# Parallel programming Introduction

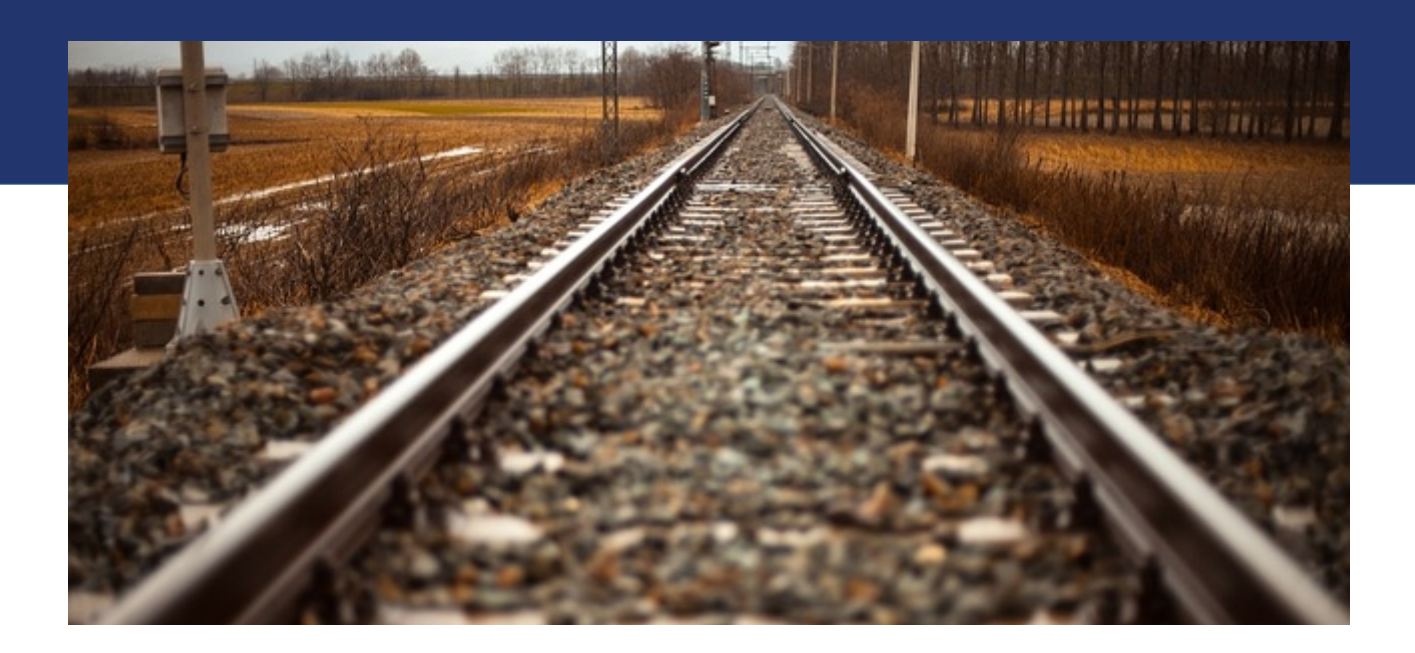

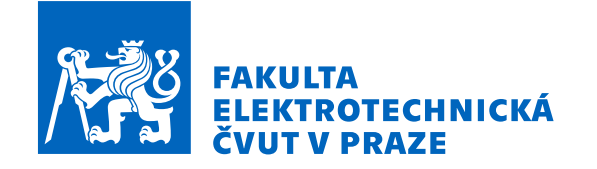

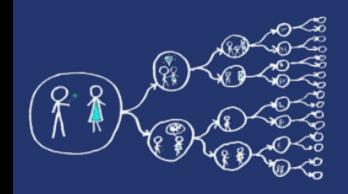

# Why should you care about it?

• Sometimes you want to get the result faster – the algorithm with big amount of computation / big amount of data

Application: scientific world (simulations, calculations), big data computing (faster proccessing, databases), machine learning, deep learning

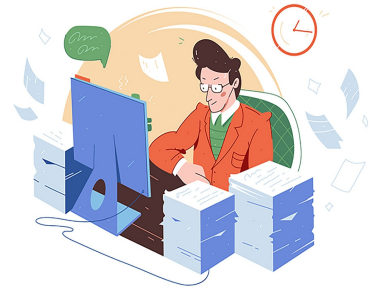

- Sometime you **have limited time to fulfill task**, sequential way is too slow – real time processing
- Benefit: some general principles are applicable in thinking about architecture of separate programs over related tasks

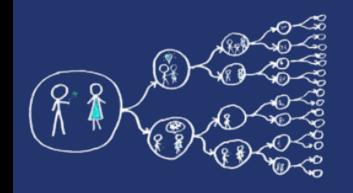

OurWorldinData.org - Research and data to r

#### Why should you care about it?

- Parallel computing is a dominant player in scientific and cluster computing. Why?
	- Moore law (number of transistors doubles about every two years; for same price, price per power halving) is reaching its limits
		- Increase in transistor density is limited
		- Memory access time has not been reduced at a rate comparable with processing speed

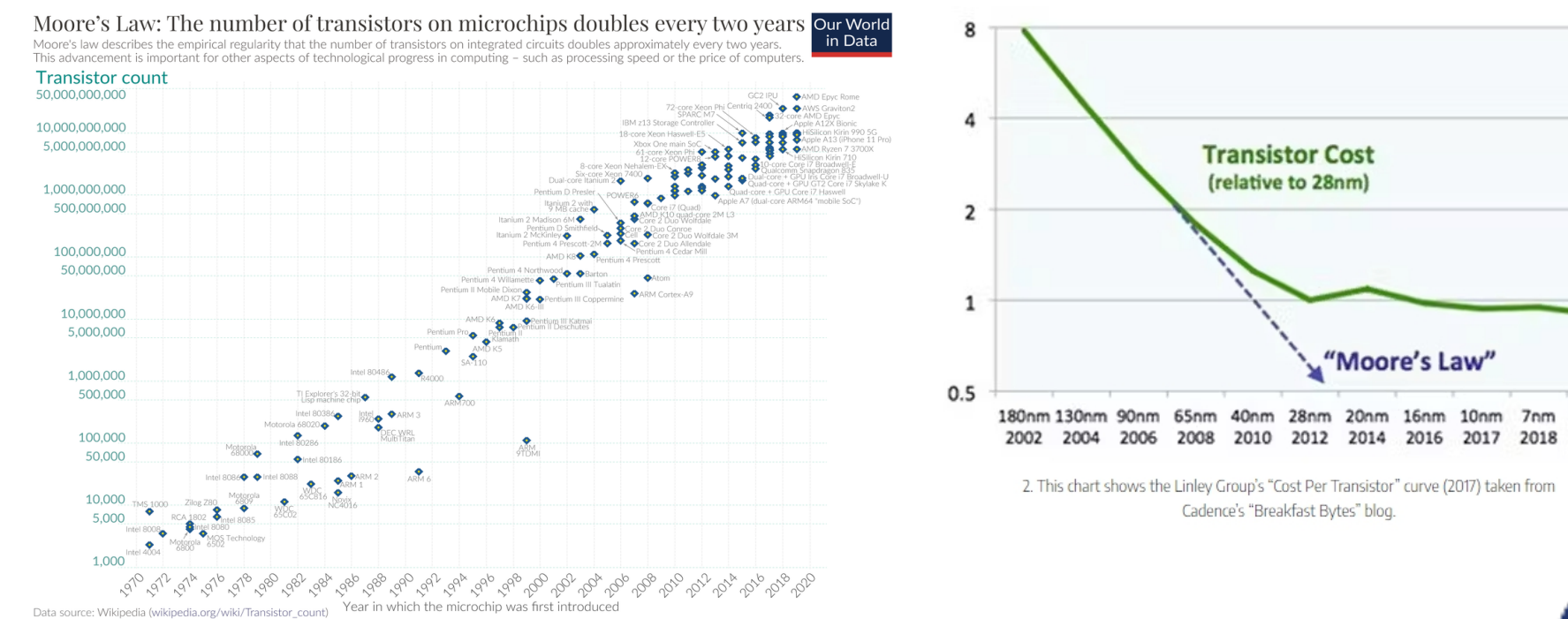

der CC-BY by the authors Hannah Ritchie and Max Rose

2019

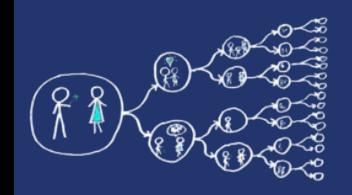

## Why should you care about it?

- How to get out of this trap?
	- Most promising approach is to have multiple cores on a single processor
	- Number of cores growing, speed per core growing slower
	- Today's desktop computers 2023 offer Intel Core i9-13900KS - 24 cores, 32 threads, 3,2GHz (TDP 253W), Boost 6 GHz. AMD Ryzen 9 7950X3D - 16 cores, 32 threads, 4,2GHz (TDP 120W), Boost 5,7 GHz
	- Parallel computing can be found at many devices today:

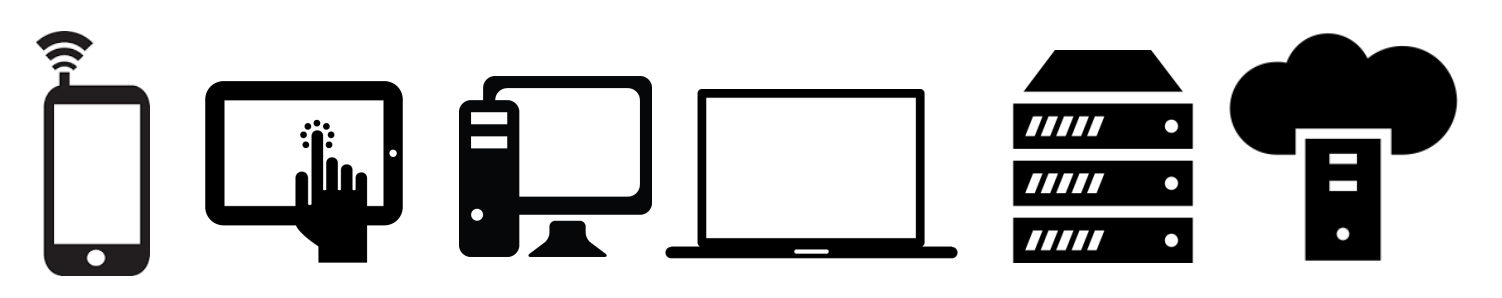

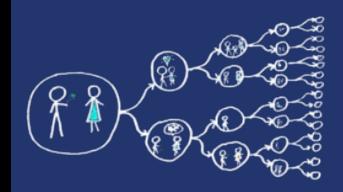

- Yes, compiler can help you, but without your guidance, it is not able pass all the way to the successful result.
	- Parallel programs often look very different than sequential ones
	- An efficient parallel implementation of a serial program may not be obtained by simply parallelizing each step
	- Rather, the best parallelization may be obtained by stepping back and devising an entirely new algorithm
	- Instruction level paralelization

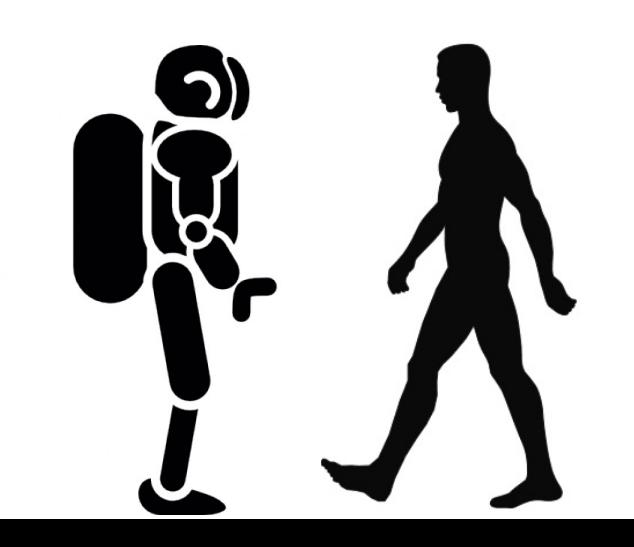

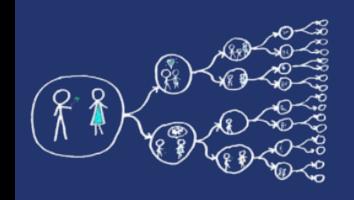

## What is the aim of labs?

- To get the feel for parallel programming
	- 1) Understand what makes the parallelisation **complicated**
	- 2) Which **problems** can occur during the paralellisation
	- 3) What can be a **bottleneck**
	- 4) How to think about **algorithms** from the paralellisation point of view

Familiar terms: race condition, false sharing, synchonizaton, deadlocks, communication overhead, work disbalance, idling, another design of algorithm vs. sequential version

- To get basic skills in common parallel programming frameworks
	- 1) for Multicore processors
	- 2) for Computer clusters
	- 3) for GPU (nice opportunity to play with)

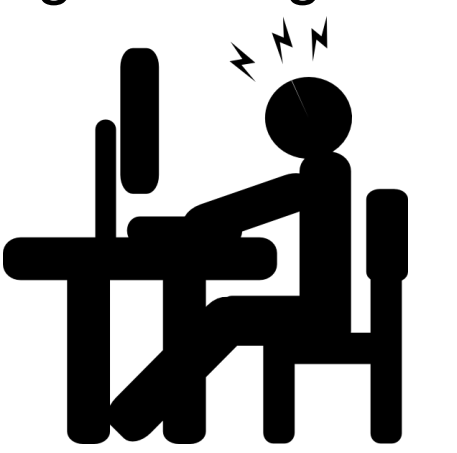

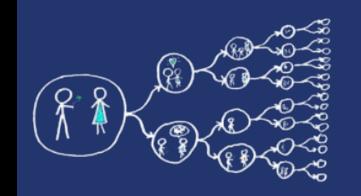

#### Seminar topics

- OpenMP for Multicore processors, easy way to parallelize originally sequential code, UMA concept
- MPI for Computer clusters, concept of units comunicating through messages, NUMA concept
- Numba computation on GPU
- Theoretical seminars helps to prepare for the exam

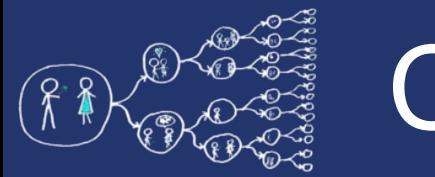

#### Course web

- Course page <https://cw.fel.cvut.cz/b231/courses/pag/start>
	- Detailed plan of the labs, grading

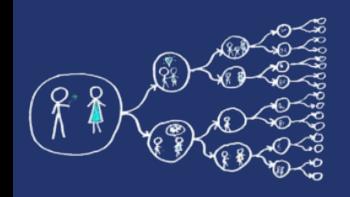

## What does this course require?

• Knowledge of C,  $C++$ , basics of Python

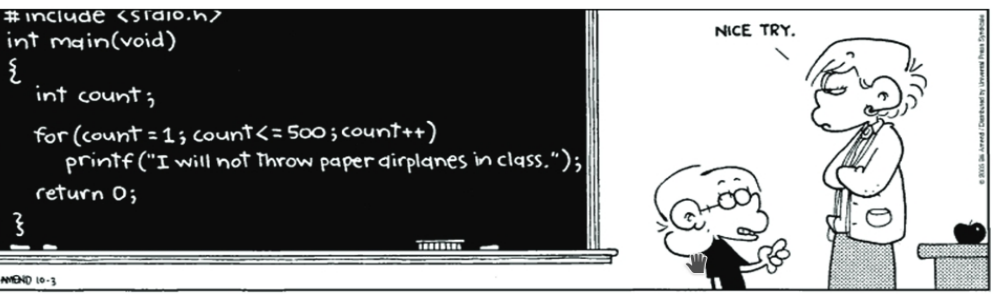

Analytical thinking and being open-minded

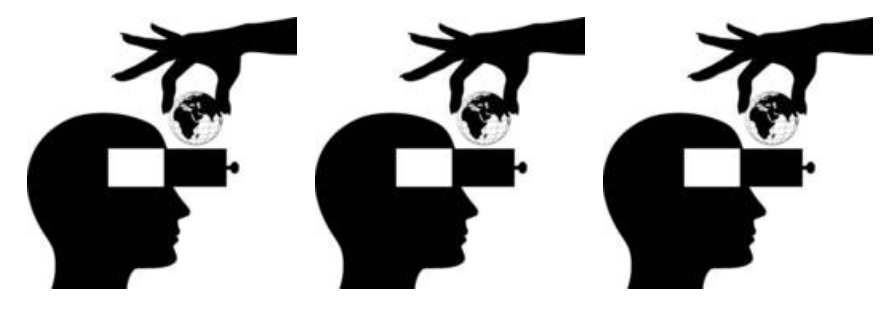

Basic skills with Linux – shell, ssh, etc. (for MetaCentrum)

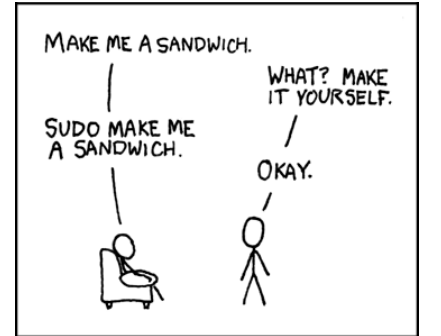

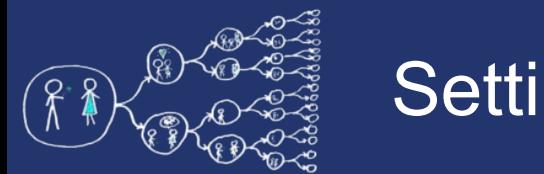

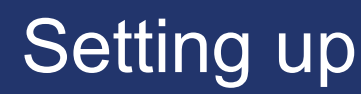

- Installation at home
- Be prepared for coding next week
- Small helloworld examples prepared for you to check if enviroment runs smoothly
- Recommendations follow

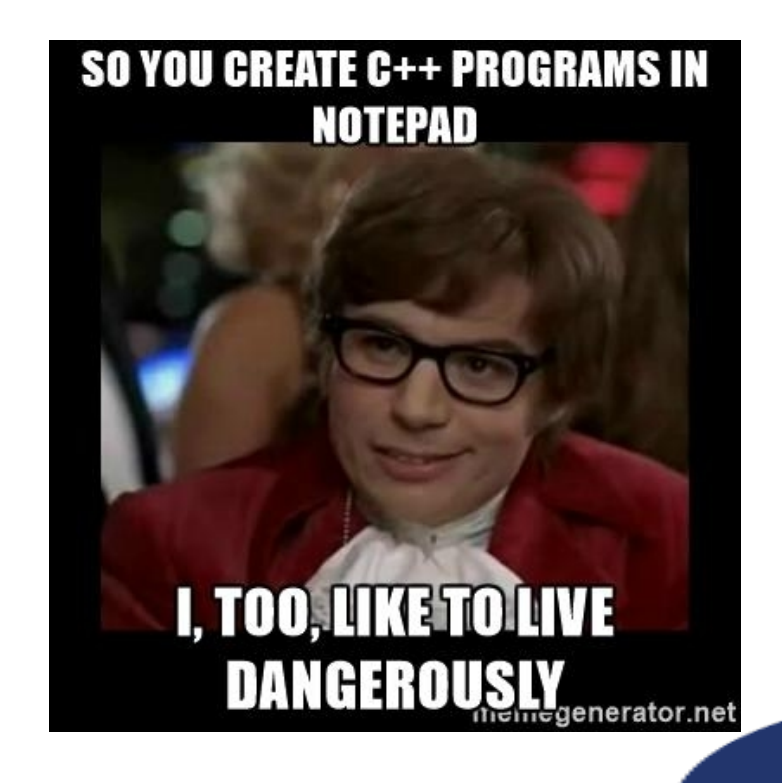

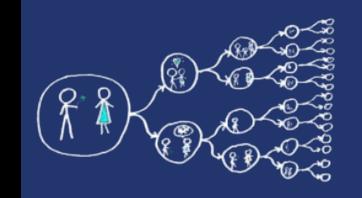

#### Our recommendations

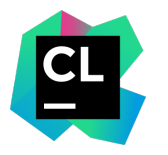

Linux, Mac OS, Windows

- CMake and g++
- Recommended IDE: **CLion**
	- [https://download.cvut.cz](https://download.cvut.cz/), JetBrains
- Homework and semestral project skeletons provided only as Cmake projects
- See next slides for your platform

Windows+Visual Studio? :(

- Use at your own risk
- Do not use MSVC (no support for newer OpenMP)

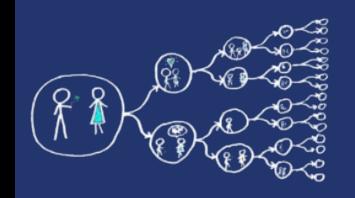

#### Ubuntu toolchain

- You can use inofficial PPA for the Clion, see [this link.](https://github.com/JonasGroeger/jetbrains-ppa)
- Install g++ and cmake >> sudo apt install g++ cmake [gdb]
- Install MPI library

>> sudo apt install libopenmpi-dev

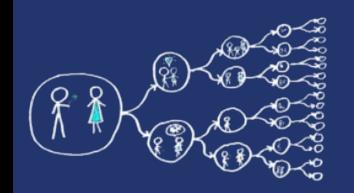

#### Windows mingw toolchain

- Install msys2, see [this link](https://www.msys2.org/)
- In the msys2 console do the following

```
>> pacman -Syu
>> pacman -Su
>> pacman -S base-devel mingw-w64-x86_64-toolchain
>> pacman -S mingw-w64-x86_64-msmpi
```
- Create MinGW toolchain in CLion, see [this link.](https://www.jetbrains.com/help/clion/quick-tutorial-on-configuring-clion-on-windows.html#MinGW) If msys2 is installed in default location, set C:\msys64\mingw64 as your MinGW Environment path (everything else should be detected automatically), Setup in CLion Settings -> Cmake -> Generator on value MINGW Makefiles
- Add msys2 directories to your PATH environment variable, e.g., C:\msys64 C:\msys64\mingw64\bin
- If MPI library found, but program returns nonzero code and no output printed, try install [this link,](https://www.microsoft.com/en-US/download/details.aspx?id=105289) magically helped

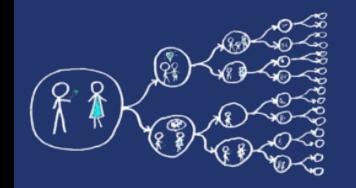

#### Mingw CLion settings CMake

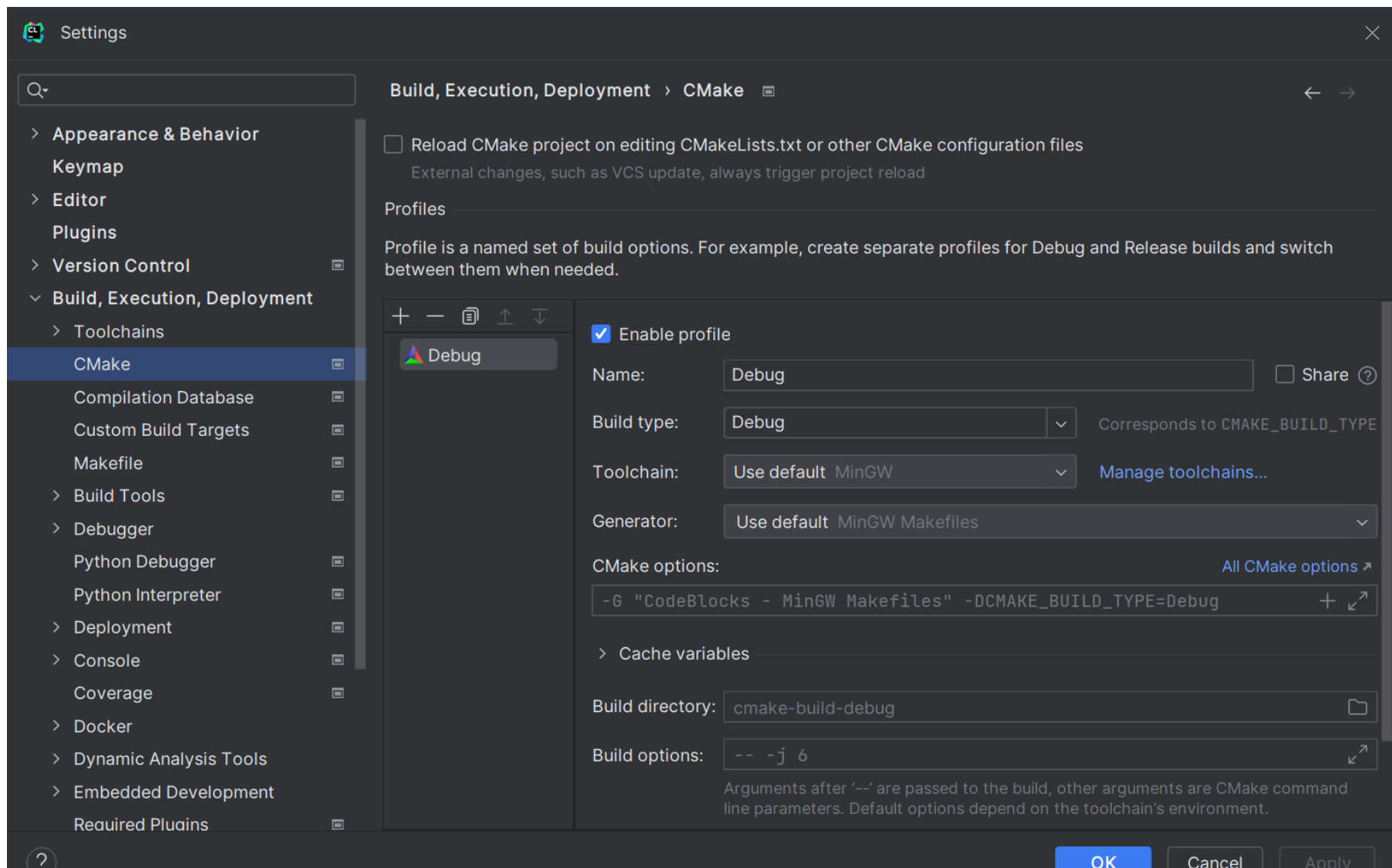

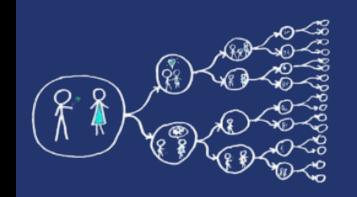

- Install WSL, see [this link](https://learn.microsoft.com/en-us/windows/wsl/install#install-wsl-command)
	- In powershell run: wsl --install
- Install Ubuntu distribution via microsoft store, see [this link](https://apps.microsoft.com/store/detail/ubuntu/9PDXGNCFSCZV)
- Open Ubuntu terminal, initiate system (user access setup, first run), install following
	- sudo apt-get update
	- sudo apt install g++ cmake gdb
	- sudo apt install libopenmpi-dev
- Set up WSL in Clion toolchains, see [this link](https://www.jetbrains.com/help/clion/quick-tutorial-on-configuring-clion-on-windows.html#WSL)

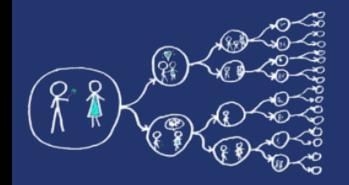

#### **WSL CLion settings Toolchains**

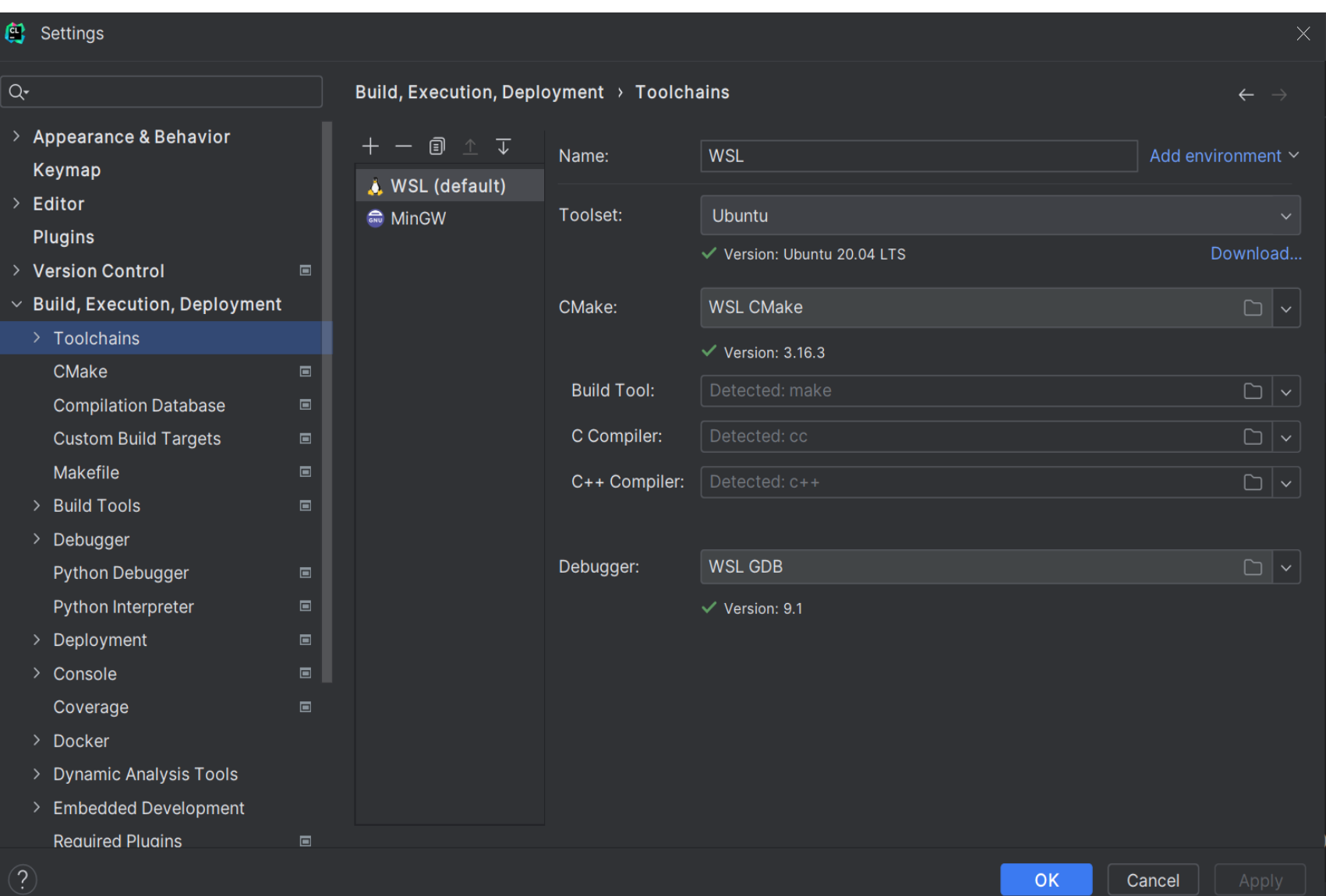

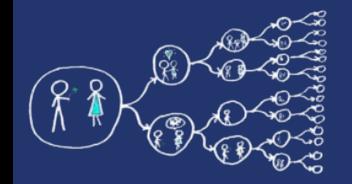

#### **WSL CLion settings CMake**

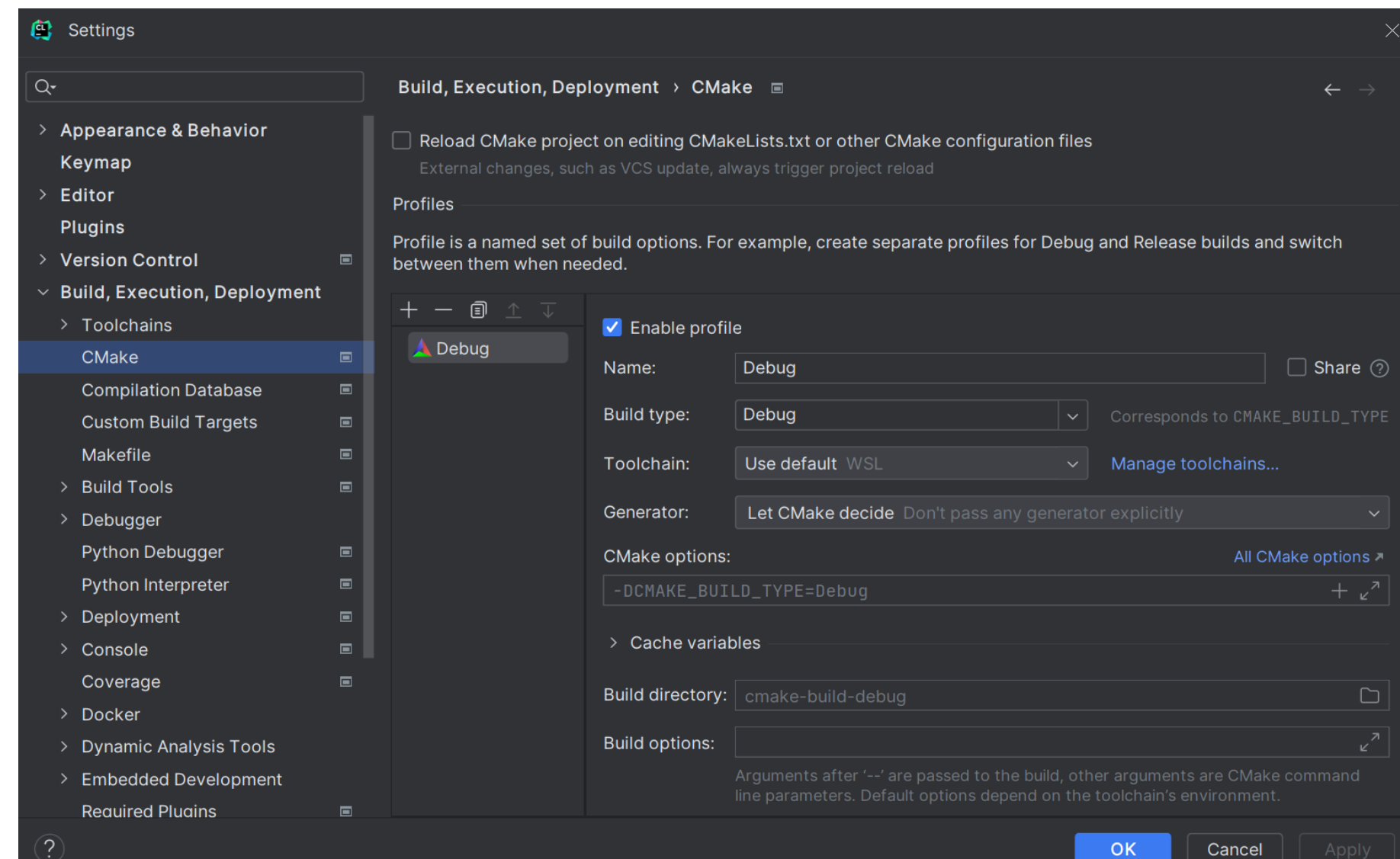

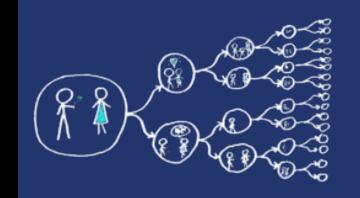

#### MacOS toolchains

- Using g++ **(recommended)**
	- Install g++ from [Homebrew](https://brew.sh/) >> brew install gcc
	- Find the installed g++ executable. Usually a program called *g++-FŇ* where *FŇ* is the version (can be found using TAB completion), e.g., *g++-9*
	- Set *g++-FŇ* compiler in CLion: Settings → Build, execution, Deployment  $\rightarrow$ Toolchains  $\rightarrow$  C++ compiler
- Using clang
	- Install OpenMP runtime from [Homebrew](https://brew.sh/) >> brew install libomp
	- Check where libomp is installed, usually /usr/local/opt/libomp >> brew --prefix libomp
	- Link OpenMP into CMakeLists.txt include\_directories("/usr/local/include" "/usr/local/opt/libomp/include") link\_directories("/usr/local/lib" "/usr/local/opt/libomp/lib")

#### ● Install MPI

>> brew install open-mpi

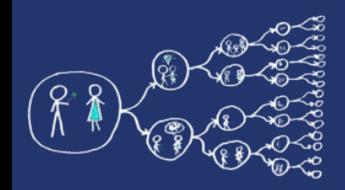

• Found OpenMP/MPI TRUE OPENMP (needed for next week), MPI (there is time to solve issues, used later)

#### **CMake**  $\triangle$  Debug

∽

හි.

茴

- -- Check for working CXX compiler: /usr/bin/c++ -- works
- -- Detecting CXX compiler ABI info
- -- Detecting CXX compiler ABI info done
- -- Detecting CXX compile features  $\overline{=}$ 
	- -- Detecting CXX compile features done
- -- Found OpenMP\_C: -fopenmp (found version "4.5")  $\oplus$ 
	- -- Found OpenMP\_CXX: -fopenmp (found version "4.5")
		- -- Found OpenMP: TRUE (found version "4.5")
		- -- Found MPI\_C: /usr/lib/x86\_64-linux-qnu/openmpi/lib/libmpi.so (found version "3.1")
		- -- Found MPI\_CXX: /usr/lib/x86\_64-linux-qnu/openmpi/lib/libmpi\_cxx.so (found version "3.1")
		- -- Found MPI: TRUE (found version "3.1")
		- -- Configuring done
		- -- Generating done
		- -- Build files have been written to: /mnt/c/Users/stejs/Desktop/week1\_codes/cmake/cmake-build-debug

#### [Finished]

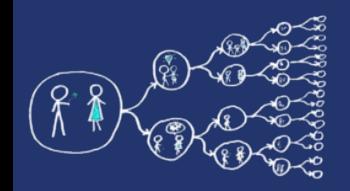

- Expected console outputs for provided helloworld programs to test your environment
- OpenMP (e.g. for 4 thread available processor) Number of available threads 4 This is thread 1 speaking This is thread 0 speaking This is thread 2 speaking This is thread 3 speaking Parallel block finished

Process finished with exit code 0

#### $\bullet$  MPI

My ranking hello world example: 0 Total number of processes: 1

Process finished with exit code 0